## **Temat: Tworzenie podstron i mapy portalu internetowego**

Praktycznie na każdej stronie WWW spotyka się odsyłacze (inaczej: odnośniki lub hiperłącza). Najczęściej stanowi je specjalnie wyróżniony krótki tekst (lub obrazek), po kliknięciu którego, następuje przeniesienie do innej strony. Tak jak każda książka składa się z rozdziałów, tak samo serwisy internetowe składają się zwykle z podstron. Każda podstrona jest osobnym plikiem HTML (z rozszerzeniem \*.html lub \*.htm) i zawiera treść, która dość znacznie różni się tematycznie od pozostałych (tworzy się ją w taki sam sposób jak stronę główną). Taka organizacja ułatwia użytkownikowi nawigację oraz zapobiega niepotrzebnemu wczytywaniu całego serwisu od razu (co trwałoby prawdopodobnie bardzo długo). Umieszczenie wszystkiego w jednym pliku (index.html), absolutnie nie jest wskazane (chyba że Twoja strona jest naprawdę krótka)!

Aby umożliwić użytkownikowi swobodne przechodzenie pomiędzy podstronami naszego serwisu, trzeba je w jakiś sposób połączyć między sobą. Należy umieścić w wybranym miejscu odsyłacze do wszystkich podstron. Zwykle przeznacza się na to osobną stronę, która stanowi spis treści i zawiera ułożone kolejno odsyłacze do wszystkich podstron serwisu.

Składnia odsyłacza do podstrony (w obrębie tego samego serwisu) jest następująca:

## **<a href="względna ścieżka dostępu do podstrony">opis odsyłacza</a>**

Zasady wpisywania ścieżki dostepu są takie same jak w przypadku obrazków.

Natomiast zamiast: "opis odsyłacza", należy wpisać krótki tekst, który pojawi się na ekranie i po kliknięciu którego nastąpi przejście do podanej podstrony (adres strony jest widoczny tylko w pasku statusu przeglądarki).

## **Jak zrobić portal internetowy z wieloma podstronami?**

# **Pierwsze co musisz zrobić to tzw. "mapę portalu".**

To nic innego jak diagram przedstawiający stronę główną i zależne od niej podstrony.

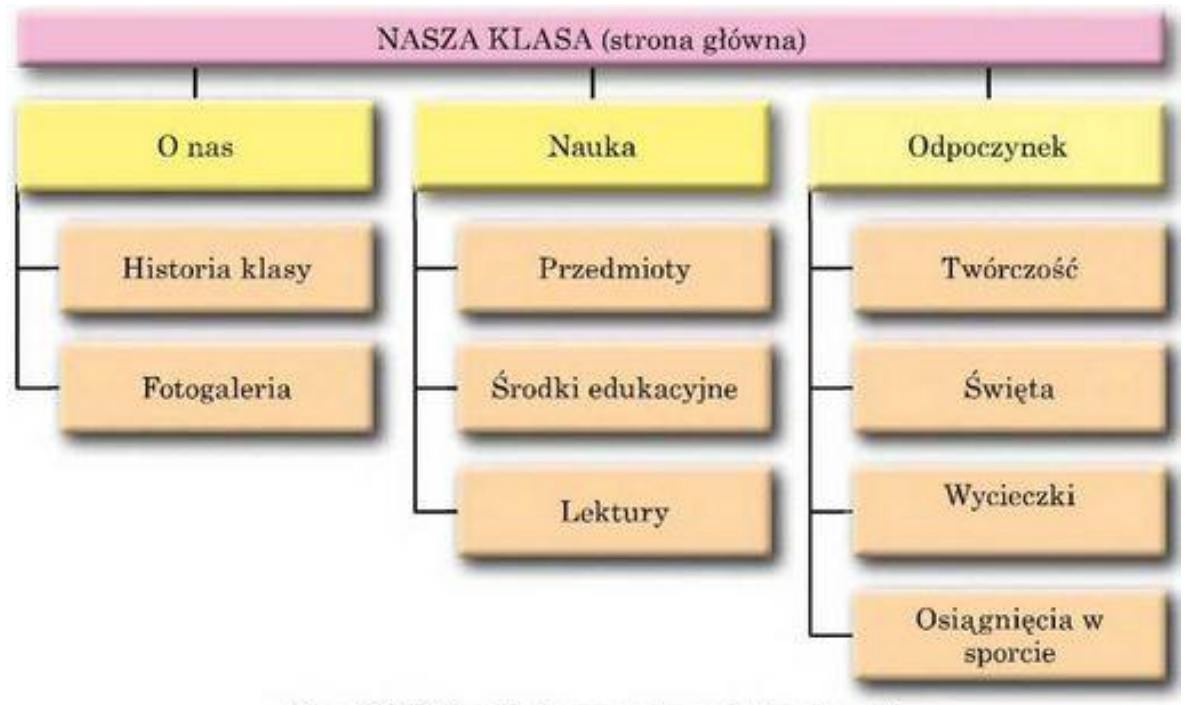

Rys. 9.18. Przykład mapy strony internetowej

## **Kolejnym krokiem jest utworzenie kilku dokumentów HTML i wpisanie niezbędnego kodu.**

**<html> <body> </body> </html>**

**... itd.**

## **Podczas zapisywania należy pamiętać aby nazwy dokumentów były możliwe krótkie.**

**Teraz pozostaje jedynie ustalić stronę główną i za pomocą odsyłaczy zrobić odpowiednie menu.**

#### **W tym celu:**

## **Najlepiej wykorzystać <nav> a potem odpowiednio:**

- **1. Samo <a href> - jeżeli potrzebujemy menu tekstowego**
- **2. <a href> i <img src> - jeżeli potrzebujemy przycisków**

# **O czym należy pamiętać?**

- **1.** Najczęstszym błędem są złe adresy odwołań
- **2.** Menu w "footer" to nie najlepszy pomysł
- **3.** Jeżeli chcemy elementy <nav> umieścić jeden za drugim to najlepiej zrobić to w tabeli.

#### **Jak będzie wyglądał kod dla najprostszego portalu, który można rozwijać?**

**<html> <head> <title></title> <style> Header Section Aside Footer </style> </head> <body> <section> <table><tr><td> <nav><a href></a> <a href><img src></a> </td> </nav> </table> </section> </body> </html>**

Znaczniki są ułożone w takiej kolejności aby dać nam stronę z czterema zdefiniowanymi sekcjami oraz menu nawigacyjnym w formie tabeli. Oczywiście formę menu z odsyłaczami do podstron pozostawiam Wam. Powyższą strukturę należy rozbudować do ćwiczeń.